技術論文

# ハイブリッドシミュレーションに適応した 可視化ソフトウェア**Akira**の開発

中村 貴英 ,<sup>!,2,\*</sup> 河野 貴久 ,<sup>3</sup> 小林 克 ,<sup>!,2</sup> 尾形 修司 <sup>!,2</sup>

1 名古屋工業大学大学院 創成シミュレーション工学専攻,〒466-8555 名古屋市昭和区御器所町 <sup>2</sup>科学技術振興機構CREST,〒332-0012 埼玉県川口市本町4-1-8  $^3$ 名古屋大学 太陽地球環境研究所,〒464-8601 名古屋市千種区不老町 *\*Email: nkmrtkhd@gmail.com*

(Recived: January 13, 2011; Accepted for publication: June 22, 2011; Advance publication: August 20, 2011)

対象系全体を必要な物理精度に応じて部分系に分け,各部分系に必要精度を持つ計算手法を適用する 同時並列型ハイブリッドシミュレーション法が最近注目されている.我々は,原子(粒子)描像であった り連続体描像であったりするなどのハイブリッドシミュレーションコードが出力する多様かつ多数な物 理変数の数値を統一的に扱い,さらにそれらの時間変化をアニメーションとして可視化するソフトウェア Akiraを開発した.Akiraを用いると,原子描像と連続体描像を混在させたり,多彩に表示した原子群のダ イナミクスを原子毎の軌跡として表示させたりするなど様々な形式で,シミュレーションの結果を物理的 な解釈がしやすくなるように表現することが出来る.簡易な操作で時間変化を,静止画のシークエンスと しても出力出来る. ソースコードはJava言語でOpenGLを用いて作成しているため, プラットホームの違 いを気にしないで利用出来る.ユーザーが独自に改変することも,ソースコードと共に開発資料を公開し ているため容易である.本論文ではAkiraの特徴的な機能を,いくつかの応用例を通じて概説する.

キーワード: Visualization, Hybrid simulation, Java, OpenGL, Volume rendering

## **1** はじめに

ナノメートルスケールの構造体や原子配列を人為的に 作り出し,バルクでは得られない特性や機能を実現する ナノテクノロジーが工学の主要なテーマとなって久し い.ナノテクノロジーの原理は,量子力学に従う電子を ナノスケールの原子群が作り出す境界条件を通じて制 御すること,また逆に電子状態の特性を利用してナノス ケールの機械(構造体)を実現することといえよう. 目 に見えないスケールを扱う技術であり,無数の設定が考 えられることから,経験や勘に頼らない研究開発手法が 必要となっている. 走査型トンネル顕微鏡や電子エネル ギー損失分光法を併用した透過電子顕微鏡など,各種顕 微鏡の開発により個々の原子を観察する事が可能になっ ているが,化学反応過程のダイナミクス等を直接観測す ることは依然として難しい. このため、近年の計算機の 急速な性能拡大と相まって,計算機シミュレーションに より,実験では観測しにくい原子のダイナミクスを調べ ることが盛んになっている.特に,原子系に対しては 経験的な原子間ポテンシャルを用いる古典分子動力学 (Molecular Dynamics, MD)法, 電子状態については分子 軌道法や密度汎関数(Density Functional Theory, DFT)法 などが広く使われており,これらの計算手法を多角的に 適用して解析することが通常である.

シミュレーションの結果は一般的に,膨大な数の多次 元の数値として出力される.シミュレーション結果を 物理的に解釈する際には,数値の可視化が不可欠であ る. 実際, 学術用途ではフリーに使える可視化ソフト ウェアとして,電子状態の計算結果を表示することに適 したVESTA [[1](#page-8-0)]やXCrySDen [\[2\]](#page-8-1), MD計算結果の表示に 適した AtomEye [\[3](#page-8-2)], ParaView [[4](#page-8-3)], VMD [[5](#page-8-4)]などがあり, いずれも運用するプラットホーム(Macintosh,Linux, Windowsなど)に合った実行コードを用いるとほぼ同じ 使い勝手で利用出来る.単一の計算手法を用いた通常 のシミュレーションの結果については,これらのソフト ウェアを用いれば実用上問題無く解析出来る.

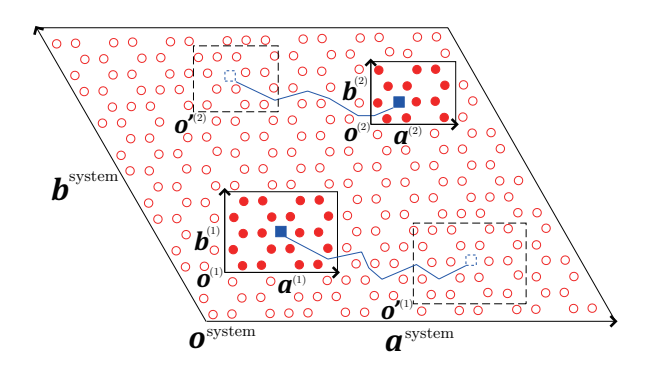

Figure 1. A schematic view of the hybrid QM-CL simulation. Two impurity atoms diffuse through crystalline host atoms. The circles are the host atoms, the squares are the impurity atoms. An open circle represents MD atom, while filled circles and squares represent DFT atoms. The vectors  $a^{\text{system}}$ , **<sup>system</sup>, and**  $**c**$ **<sup>system</sup> represent the total system box (** $**c**$ **<sup>system</sup> is** perpendicular to the sheet). There are two QM-regions that are treated by DFT. The origin and shape of each QM region are denoted by  $o^{(region)}$  and  $a^{(region)}$ ,  $b^{(region)}$ , and  $c^{(region)}$ . The QM regions move to trace the diffusion of the impurity atoms.

一方で,興味がある物理過程がスケール階層性を持ち, 単一の計算手法を対象系全体に適用することが非効率的 であることも多い.例えば,材料の破壊過程において は,クラック先端部は化学ボンドの切断などにより電子 状態が大きく変化するため明示的に電子を取り扱うこと がしばしば必要となるが,その周辺部は歪み応力特性が 表現出来るなら古典原子あるいは連続体として取り扱う ことでも良い. そこで、全系を必要な物理精度に応じて 部分系に分け,それぞれに必要精度を持った計算手法を 適用して同時並列的に全系の時間発展を追うハイブリッ ドシミュレーション法が最近注目を集めている. この方 法を適切に用いると,原理的には実際に近いサイズの 対象系を高精度にシミュレート出来ることになる。我々 も、これまでにDFT法とMD法を組み合わせたハイブ リッド量子-古典法 [\[6\]](#page-8-5), 固体の為の粗視化粒子法とMD 法を組み合わせたハイブリッド原子-粗視化粒子法 [\[7\]](#page-8-6), 粗視化粒子法と流体計算法を組み合わせたハイブリッド 粗視化粒子-流体法 [[8](#page-9-0)]などのシミュレーションコードを 開発し,様々な現象の解析を行ってきた.前述の可視化 ソフトウェアはDFT法やMD法を単独に使用することを 想定して設計されているため,これらのハイブリッドシ ミュレーションの結果の可視化には適しているとは言え ない.またそのコード改変も,ソースコードが非公開で あったり,高機能故にコードが複雑すぎるために,困難 である場合が多い.そこで我々は,ハイブリッドシミュ

レーションの結果を,そのダイナミクスを含めて統一的 に可視化するソフトウェアAkira (顕微鏡の'顕'に由来す る)を開発し,広く公開する.

## **2 Akira**の設計思想

ハイブリッドシミュレーションの特徴を示し,その結 果を統一的に可視化する為のAkiraの仕様を説明する.

## **2.1** ハイブリッドシミュレーションの特徴

ハイブリッドシミュレーション法では、全系を必要な 物理精度に応じて部分系に分け,それぞれに必要精度を 持った計算手法を適用して同時並列的に全系の時間発展 を追う. ハイブリッドシミュレーション法の特徴を理 解する為に、ハイブリッド量子-古典法 [[6](#page-8-5)]を考えてみよ う. ハイブリッド量子-古典法では全系を部分系に分割 し,特定の領域のみをDFT法で扱い,他の領域をMD法 で扱うことで精度を保ちつつ計算負荷を下げる. よっ てハイブリッド量子-古典法では,DFT法で扱う領域を 全領域(シミュレーションボックス)と一致させない場合 が多い.さらにDFT法での扱いが必要な領域が複数個に なる可能性もある.

このようなハイブリッド量子-古典法の適用例として, 結晶中に2つの不純物原子が存在し,その不純物原子が 拡散する様子を調べることを考える(Figure 1). 結晶原 子間に働く適切な経験ポテンシャルは既に提案されてい ても,不純物原子と結晶原子間のポテンシャルは存在し ない場合が多い.このように必要な経験ポテンシャルが 完全ではない系をシミュレーションするには、電子状態 計算に頼ると良い.しかし電子状態計算は一般に計算負 荷が高いため,全系を電子状態計算することは効率的で はない.この例では,この不純物原子周りの領域のみを DFT法で,他の原子はMD法で扱い,両者を接続するに はBuffered-Cluster法 [\[9](#page-9-1)]を用いる.DFT計算により力を MD計算にフィードバックし,時間発展はMD法で行う のがBuffered-Cluster法の特徴である. Figure 1では、全 系が $\emph{a}^{\emph{system}},\enspace \emph{b}^{\emph{system}},\enspace$ および $\emph{c}^{\emph{system}}$ で張られるシミュレー ションボックス(ただし $c^{\text{system}}$ は紙面垂直)に入ってお り,不純物原子を四角で,結晶原子を丸で表示してある. そしてDFT法で扱う原子は塗りつぶされた四角および 丸で. MD法で扱う原子は白丸で表示してある. 2つの 不純物原子が存在しているので、DFT法で扱うべき領域 も2つ(原点が $\boldsymbol{o}^{(1)}$ と $\boldsymbol{o}^{(2)}$ の領域)ある. また $\boldsymbol{o}^{(1)}$ から $\boldsymbol{o}'^{(1)}$ ,  $o^{(2)}$ から $o^{\,\prime\,\!(2)}$ への移動のように, DFT領域を不純物原子 の拡散に追従させる. このようにDFT領域が時間と共 に移動し,さらにその形状( $a^{(1)}, b^{(1)}, c^{(1)}$ )および( $a^{(2)}, b^{(2)}$ ) *c* (2) )がシミュレーションボックス(*a*system,*b*system,*c* system)

と一致しない事がハイブリッド量子-古典法の特徴であ る. つまりハイブリッド量子-古典法は原子座標と,局 所的でありつつ時間と共に移動するボリュームデータを 同時に出力する. その為,シミュレーション結果をダイ ナミクスとして可視化する際は,各時間フレームにおい て*a*system,*b*system,*c* system,原子座標,ボリュームデータ に加え,  $o^{(1)}$ ,  $a^{(1)}$ ,  $b^{(1)}$ ,  $c^{(1)}$ ,  $o^{(2)}$ ,  $a^{(2)}$ ,  $b^{(2)}$ ,  $c^{(2)}$  が必須 となる. 単一手法を用いる通常のシミュレーションで はこのような状況はあり得ないであろう.

他のハイブリッドシミュレーション法はもう少し単純 である. ハイブリッド原子-粗視化粒子法 [\[7\]](#page-8-6)では、原 子と粗視化粒子という違いはあるものの基本的に粒子 情報が出力されるのみで,ボリュームデータは存在しな い. ハイブリッド粗視化粒子-流体法 [\[8](#page-9-0)] では、流体計 算(結果はボリュームデータとして出力される)の一部分 に粗視化粒子があるという描像になり,シミュレーショ ンボックスに一様分布したボリュームデータと併せて粗 視化粒子情報が出力される. 総じて,様々な手法を組 み合わせるハイブリッドシミュレーション法は,性質の 異なるデータが同時に出力されるという特徴を持つ.

#### **2.2 Akira**の要件と仕様

Sec.2.1で述べたハイブリッドシミュレーションに適応 した可視化ソフトウェアAkiraの要件を考えていこう. まず可視化ソフトウェアとしては,シミュレーション結 果を簡単にアニメーションとして表示させたり、静止画 であっても説得力のある多彩なカラーで表示出来ること が必要である.さらに具体的に考えていこう.ダイナミ クスを表示する為には,一定の間隔で出力される多数の 時間フレーム情報が必要である. ハイブリッド量子-古 典法の各時間フレームにはMD法による原子毎のデータ とDFT法による局所的な電子密度のボリュームデータ が混在している. 性質の異なるデータが同時に存在し ていることがハイブリッドシミュレーションの特徴であ り,これらのデータを統一的に扱いアニメーションを作 成したい. さらに多数の時間フレーム情報は,ファイル サイズが大きくなる傾向があるが,可視化した際にはス トレスなく操作したい. また静止画でも説得力のある多 彩な表現を行うために,原子のカラーを原子毎の物理量 (運動エネルギーやポテンシャルエネルギー,変位など) によって決定したい.つまり,様々な計算手法を組み合 わせるハイブリッドシミュレーションの結果は様々な形 式のデータの複合となるが、これらを統一的に扱い、任 意の物理量に基づく多彩なカラーで可視化し,そのダイ ナミクスをアニメーションとして表示することが必要で ある.

シミュレーションを用いた研究では一般に,パラメー

ター値を変えて何度も実行を繰り返し,それらの結果を 比較することが通常である.可視化ソフトウェアは,直 感的に操作出来ることと同時に,その操作再現性が高い ことも必要と考える.さらにGaussian [[10\]](#page-9-2)やVASP [\[11](#page-9-3)], Amber [[12\]](#page-9-4)などといった広く使われているシミュレー ションパッケージを利用するユーザーがAkiraを使う可 能性も考慮すべきである.以上から我々は要件として以 下の6項目を挙げる: (i)複数の時間フレームデータを高 速に処理出来ること, (ii)ダイナミクスをアニメーショ ンとして簡単に見られること,(iii)原子に加え局在する ボリュームデータを同時に扱えること, (iv)様々な物理 量をその値に依存したカラーで表現出来ること,(v)任 意のファイルフォーマットに対応出来る拡張性があるこ と,(vi)簡易に定型処理が行えること.

上記(i)から(iv)を満たす為に,コードの仕様を以下と する: 第一に、前処理として多数の時間フレーム情報か ら可視化に必要なデータのみを集めた専用バイナリファ イルを作成し,ダイナミクス表示におけるファイル入出 力を高速化すること.第二に,ユーザーが与えた物理量 に依存してカラーを選択出来るように,可視化ソフト ウェア内で原子座標に加え各原子に補助データセットを 保持すること. 第三に、ボリュームデータの場合も、た だ一つの補助データを持つ原子と見なし,原子と同様の 扱いを可能とすること. これらの方針に合わせて、独自 のデータフォーマット(Akiraフォーマット)を提案する. また(v)に関しては、前処理を行なうコードに読み込み 関数を追加していくことで対応する. なお(vi)に関連し ては,Java言語に付属のGUIコンポーネントを利用する 事で,マウス操作のみで定型処理を行えるようにする.

### **2.3** 開発と管理

シミュレーションを実行する研究者が独自に可視化ソ フトウェアを開発する意義は,自分で可視化ソフトウェ アを改変することで自分の要求に合わせた最適な表現が 可能になることにある.開発および改変が容易に出来る ように,(i)コンピューターグラフィックスについての情 報が得やすいこと.(ii)ソースコードの構造が単純であ ること,(iii)系統的にソースコードを管理出来ることが 重要と考える.特に,グラフィクスライブラリと開発言 語の選定には注意を払う必要がある.

OpenGLはコンピューターグラフィックスの分野で最 も一般的なライブラリであり,関連書籍やサンプルコー ドも多数あり, Web等を通じて情報が得やすい. そこで 我々はコンピューターグラフィックスライブラリとし てOpenGL [\[13](#page-9-5)]を採用する.また開発言語としてはJava [\[14](#page-9-6)] を採用する. Javaは、オブジェクト指向であり, サ ブルーチンの独立性をある意味で強制する言語である

ため,ソースコード全体の構造が単純となる.Javaで作 られたソースコードはプラットホームに依存せずに実行 でき,GUIコンポーネントも付属しているため操作性も プラットホームに依存しない. さらに, Javaにはソース コード中のコメントを自動的に抽出し,サブルーチンの 機能一覧とそれらの依存性をhtmlドキュメントで生成す る機能も付属しており,開発者向けの文章を作る事が容 易である.ソースコードのバージョン管理については, Mercurial [\[15](#page-9-7)]を用いることにする.

## **3 Akira**の概要

Akiraは,データの前処理を担当するAkiraConverter と,実際の可視化を担当するAkiraViewerで構成されて いる. AkiraConverterは、様々なフォーマットで出力さ れるシミュレーション結果を読み込み,可視化に必要 なデータのみを集めた専用バイナリファイル(Akiraファ イル)を作製する.つまり多様なデータフォーマットの 違いをこのAkiraConverterで吸収する. AkiraViewerは, このAkiraファイルを読み込んで画像化する. 以下では AkiraConverterとAkiraViewerの詳細を説明する.

#### **3.1 AkiraConverter**

Akiraのユーザーは,シミュレーションの結果を1つ の時間フレームのデータが1つのファイルとなるように 出力しておく必要がある.ファイル名は任意で良いが, out001, out002. …の様に, 必ず連続した自然数を含む 名前とする. 現在, 各時間フレームのフォーマットは以 下の4つに対応している.特に要望が多いフォーマット に関しては、正式に対応する予定である.

- **Akira フォーマット :** 新たに設計した出力形式
- **CHGCAR フォーマット :** VASP [[11](#page-9-3)]の出力形式
- **Cube フォーマット :** Gaussian [[10\]](#page-9-2)の出力形式

**• XYZ フォーマット :** gnuplotで読み込める形式

ただし原子のカラーを物理量に基づいて決定したい場合 は、Akira フォーマットを用いなければならない.

次にこのAkiraフォーマットの詳細について述べる. Akiraフォーマットでは第1行目に,全原子数と各原子 が持つ補助データの数,ボリュームデータの領域数,ボ リュームデータのデータ点総数を書く. 次にシミュレー ションボックスを表すベクトル*a*system,*b*system,*c* systemを 書き、続いて、各原子の情報を原子数個分書く、この原 子情報には原子種および原子座標に加え,補助データと して任意の物理量を与える.ただし制約として,原子種 は1から100の整数(これ以外の整数はAkira内部で使用 する特別な値である [\[16](#page-9-8)]),原子座標はベクトル*a*system, *b*system,*c* systemで規格化し(つまり第*i*番目の原子の座標の

 $\mu$ 成分は $a_{\mu}$ <sup>system</sup>  $r_{\mu}(i)$ + $b_{\mu}$ <sup>system</sup>  $r_{\mu}(i)$  である), 各 原子あたりの補助データは最大9個までとする. これら の制約はAkira内部のデータ構造に由来している.*a*system *b*system *c* systemに用いた単位が,長さの単位となる. その 後、ボリュームデータに関する情報をボリュームデー タの領域数分書く.ボリュームデータに関する情報と は,ボリュームデータの*o*systemから測った原点*o*(*region*) お よび形状*a*(*region*) ,*b*(*region*) ,*c* (*region*) とボリュームデータで ある. なお, ボリュームデータの原点もベクトルasystem, *b*system,*c* systemで規格化されている必要がある. これらを 図で示したものをFigure 2に示す.またAkiraフォーマッ トでシミュレーション結果を出力するコード例をFigure 3に示す. Figure 3の様にコーディングすれば、出力ファ イル名は自動的に連番となる.

原子毎の補助データを記述するのがAkiraフォーマッ トの特徴であり,原子種あるいは補助データに基づいて 各原子のカラーが決まる. Figure 2の例では、補助デー タとして各原子の運動エネルギーとポテンシャルエネ ルギーを出力するため,これらの物理量に応じたカラー でも原子を描画出来ることになる [\[17](#page-9-9)]. またボリューム データを持つ領域が時間とともに移動することを考慮 し,各時間フレームでのボリュームデータ領域の原点と 形状の情報も記述している.

シミュレーションが完了し,全時間フレーム分のファ イルセットをAkiraが動くコンピューターに転送した後, その格納ディレクトリ,時間フレームの総数,時間フ レーム間の時間間隔 [\[18](#page-9-10)]を設定ファイルAkiraConverter. confに書き入れ,コマンドラインからAkiraConverterを 以下の様に呼び出して前処理を開始する.

#### \$ AkiraConverter.sh

Akiraファイルを一度作製すると,シミュレーション 結果のデータに変更がなければ,再度の前処理は不要で ある. なお,時間フレームファイルがgzipまたはbzip2 形式でアーカイブされた状態でも前処理は可能である. これは,アーカイブされたファイルを解凍する必要が無 いため,ディスク容量の節約につながる.

#### **3.2 AkiraViewer**

AkiraViewerは,以下のようにコマンドラインから専用 のシェルスクリプトにより、AkiraConverterで生成した ファイル名を付与して起動させる.

\$ AkiraViewer.sh result.Akira

もしファイル名を付与せずに起動した場合には,ダイ アログウィンドウが開くので,可視化したいAkiraファ イルを選択すると良い.

AkiraViewerが持つ特筆すべき機能を以下に紹介する.

**•マウス操作による回転,平行移動,拡大縮小:**系の回

| system      | $N_{atom}$ , $N_{data}$ , $N_{region}$ , $N_{vol}$ — numbers                                                                                                    |                                                                                                    |
|-------------|----------------------------------------------------------------------------------------------------|----------------------------------------------------------------------------------------------------|
| system      | $a_y^{system}$ , $b_y^{system}$ , $c_y^{system}$                                                                                                    | Number of system                                                                                                    |
| information | \n $a_y^{system}$ , $b_y^{system}$ , $c_y^{system}$<br>\n $a_z^{system}$ , $b_z^{system}$ , $c_z^{system}$<br>\n $b_z^{system}$ , $c_z^{system}$<br>\n $specific(1), r_x(1), r_y(1), r_z(1), kin(1), pot(1)$<br>\n $stom$ \n |                                                                                                    |
| atom        | \n $specics(2), r_x(2), r_y(2), r_z(2), kin(2), pot(2)$<br>\n $information$ \n                                                                                                    | \n $specics(N_{atom}), r_x(N_{atom}), r_y(N_{atom}), r_z(N_{atom}), kin(N_{atom})$<br>\n $precics(N_{atom}), r_y(1), N_z^{(1)} \rightarrow$<br>\n $of_x^{(1)}, b_y^{(1)}, c_z^{(1)}$<br>\n $of_y^{(1)}, b_y^{(1)}, c_y^{(1)}$<br>\n $of_y^{(1)}, b_y^{(1)}, c_y^{(1)}$<br>\n $of_y^{(1)}(1, 1, 1)$<br>\n $of_y^{(1)}(2, 1, 1)$<br>\n $of_y^{(1)}(2, 1, 1)$<br>\n $of_y^{(1)}(N_x^{(1)}, N_y^{(1)}, N_z^{(1)})$<br>\n $of_y^{(1)}(N_x^{(1)}, N_y^{(1)}, N_z^{(1)})$<br>\n $of_y^{(2)}, b_y^{(2)}, c_z^{(2)}$<br>\n $of_z^{(2)}, b_z^{(2)}, c_z^{(2)}$<br>\n $of_z^{(2)}, b_z^{(2)}, c_z^{(2)}$<br>\n $of_z^{(2)}, b_z^{(2)}, c_z^{(2)}$<br>\n $of_z^{(2)}, b_z^{(2)}, c_z^{(2)}$<br>\n $of_z^{(2)}, b_z^{(2)}, c_z^{(2)}$<br>\n $of_z$ |

Figure 2. A schematic view of the Akira format. The *N*<sub>atom</sub> is the total number of the atoms. The *N*<sub>data</sub> is the number of the additional data for each atom. The *N*<sub>data</sub> should be less than or equal to 9. The *N*<sub>region</sub> is the total number of the volume-data regions. The *N*<sub>vol</sub> is the total number of the volume data points, that is,  $N_{\text{vol}} = \sum_{\text{region}} N_x^{\text{(region)}} \times N_y^{\text{(region)}} \times N_z^{\text{(region)}}$ . The  $a^{\text{system}}$ ,  $b^{\text{system}}$ , and  $c^{\text{system}}$  are the vectors of the total system box. The *species*(*i*) is the species integer of the *i*-th atom. The  $r(i)$  is the *i*-th atom's position normalized by the total system box. The *kin* (*i*) and *pot* (*i*) are the *i*-th atom's kinetic and potential energy as additional data. The  $o^{(region)}$ is the origin (i.e.,  $\rho^{(region)}(1,1,1)$ ) of the volume data measured from the origin of the total system. The  $a^{(region)}$ , **<sup>(***region***)</sup>, and**  $**c**$ **<sup>(***region***)</sub> are the vectors of the volume-data region. The**  $\rho$ **<sup>(***region***)</sup> (***i***,** *j***,** *k***) is the volume data. Note that the**</sup> present data set is required for each time-frame file.

転はマウス左ボタンでのドラッグ,平行移動はマウス右 ボタンでのドラッグ,拡大縮小はマウスのスクロールで

行う. なお,カーソルキーによる操作も可能である. **• ダイナミクスの表示と動画の作成 :** sキーを押すと

```
iframe_num=iframe_num+1
                                                !increment frame-counter
filename='outXXX'
                                                !initialize output-file name
write (filename (4:6), ' (13.3)') iframe_num
                                                !set output-file name
open (10, file=filename)
write(10, *)n_atom,n_data,nv_region,nv_tot
                                                !numbers
write (10, *) a (1), b(1), c(1)!shape of system
write (10, *) a (2), b (2), c (2)!shape of system
write (10, *) a (3), b (3), c (3)!shape of system
!output atom info.
do i=1, n_atom
                                                !1st additional data: kinetic ene.
 adata(1) = kin(i)adata(2)=pot(i)!2nd additional data: potential ene.
 write (10,*) isp(i), r(1:3, i), adata (1:n\_data) !species, normalized pos., additional data
enddo
!output volume data
do iv=1, nv_region
write(10, *) nv_x(iv), nv_y(iv), nv_z(iv)
                                                !# of division
 write (10, *) ov (1:3, i\text{v})!origin of volume data region
write (10,*) av(1, iv), bv(1, iv), cv(1, iv)!shape of volume data region
 write (10, *) av (2, iv), bv (2, iv), cv (2, iv)!shape of volume data region
 write (10, *) av (3, iv), bv (3, iv), cv (3, iv)!shape of volume data region
 do iz=1, nv z(iv)do iy=1, nv_y(iv)
 do ix=1, nv_x(iv)write (10, *) rho (ix, iy, iz, iv)!volume data (e.g., electron density)
 enddo
 enddo
 enddo
enddo
close(10)
```
Figure 3. A sample Fortran code that writes the hybrid simulation data at a time-frame in Akira format (ASCII). The n\_atom is the total number of atoms. The  $a(1:3)$ ,  $b(1:3)$ , and  $c(1:3)$  are the vectors of the total system box. The isp (i) is integer, that is the species of the i-th atom. The  $r(1:3,i)$  is the i-th atom's position that are normalized by  $a(1:3)$ ,  $b(1:3)$ , c  $(1:3)$ . The n data is the length of the additional data for each atom, that should be less than or equal to 9. The adata  $(1:n_$ data) contains additional data and users can set values of any physical quantities. The nv\_region is the total number of the volume-data regions. The  $ov(1:3,iv)$  is the origin (i.e., rho(1,1,1,iv)) of the iv-th volume data measured from the origin of the total system. The  $av(1:3,iv)$ ,  $bv(1:3,iv)$ , and  $cv(1:3,iv)$  are the vectors of the iv-th volumedata region. The nv\_tot is the total number of the volume data points, that is, nv\_tot=∑iv nv\_x(iv)\*nv\_y(iv)\*nv\_ z(iv). The set of top four lines is useful to open many files repeatedly with a sequential number contained in each filename.

ダイナミクスがアニメーションとして表示される. ボ リュームデータを含んでいると,その時間変化も同時に 見ることが可能である. ある時間フレームにおいて, w キーを押すと描画画面がそのまま画像ファイルとして出 力される. またshift+wキーで全時間フレームが自動的 に画像ファイルのセットとして出力される. ダイナミ クスを動画として保存するには,全時間フレームを画像 ファイルとして出力し,出力された画像ファイルのセッ トを結合すれば良い [\[19](#page-9-11)].

• 原子の多彩なカラーリング: デフォルトでは、長さ の単位がオングストロームであることを前提に,原子種 に基づいてカラー [\[20](#page-9-12)]と半径 [[21\]](#page-9-13)を与えている. なお, カラーと半径のデフォルト値はユーザーが変更出来る. また、Akiraフォーマットの特徴である原子毎の補助デー タに 基づいて原子のカラーを決定することが可能であ り, 現バージョンではサーモグラフィ型, 最大最小値強 調型,虹色型,グレースケール型の4つの型から選択す る. さらに、原子のラベルとして、原子種やシリアル 番号などが表示出来る.

**• 原子データと軌跡の表示 :** 原子を選択すると,原子の 持つ情報(原子種,座標,補助データ等)を表示する. 原子を連続して選択することで,原子間の長さや結合 角,捻れ角を表示する.また選択した複数原子の個々の 軌跡を描く事ができ,それらのカラーも変更出来る.

**• ボ ン ド の 描 画 :** アニメーションの表示を高速に 行うためボンド情報はAkiraConverterで生成するが, AkiraViewerで動的に生成する事も可能である.ボンド は*O*(*N*)で計算され,そのカラーは原子種やボンド長に基 づいて決定される.

**• 補助データのベクトルとしての描画 :** Akiraフォー マットの特徴である原子毎の補助データから 任意に選 んだ3つのデータを3次元ベクトルとして表示出来る. そ のカラーは原子種やベクトル長に基づいて決定される.

• 任意平面でのスライス: 任意の平面でスライスし, そ の断面を見ることが出来る.平面の指定は,法線ベクト ルとその平面内の一点により行う.また、スライスした 断面に含まれる各種データを 数値ファイルとして出力 出来るので、別途に gnuplotなどのグラフソフトを用いて 等高線等が描ける.

**• コピーによる拡大表示 :** 周期境界条件を考慮して系を 各方向に 無段階にコピー (シミュレーションボックス単 位の整数倍ではない) して表示出来る.

**• 視点の保存 :** AkiraViewerで用いた視点を保存出来る. パラメーター値が異なるシミュレーション結果の比較の 際に,特に有用となる.

**• 簡易なバッチ処理 :** 系を回転させながら画像出力する などのバッチ操作を マウスを使って作成し、処理する ことが可能である. バッチファイルはテキストエディタ でも編集出来る.

**• 多様なフォントからの選択 :** 利用したいフォントを, システムの利用可能なフォントリストから選べ,日本語 の利用も可能である. 文字カラーやサイズも変更出来 る.

その他の機能や操作方法については、Akira付属のマ ニュアルに詳しく説明してある.

## **4 Akira**を用いたシミュレーション結 果の可視化例

本セクションでは,様々なハイブリッドシミュレー ションの結果をAkiraを用いて可視化した例を紹介し, 前セクションで概説したAkiraの機能の有用性を示す.

## **4.1** ハイブリッド量子**-**古典シミュレー ション

リチウムイオン二次電池は、既にPCや携帯電話など の電子機器を支える電池として利用されているが、これ からは出力等を高めて自動車等の輸送機械に活用される ことが期待されている.リチウムイオン二次電池の陰極

として利用されているグラファイト中で充電/放電時に Li密度が変化すると,ステージ構造と呼ばれる特異なLi 分布を変遷すると共にLiの拡散係数が大きく変化する ことが実験で知られている.グラファイト中にLiが挿入 すると炭素層の間隔が大きくなることから,我々は炭素 層間隔とLi拡散の相関関係をハイブリッド量子-古典シ ミュレーションにより調べた [[22\]](#page-9-14). このシミュレーショ ンでは,Liの拡散に合わせてLiとその周辺の炭素原子群 のみを動的に選択しながらDFT法で扱い,その他の炭素 原子は経験的な原子間ポテンシャルで扱っている.

ある炭素層間隔に設定した場合のLi拡散の様子を Figure 4に図示している. Akiraの機能により、DFT法で 扱っている領域について,Liを通る平面でスライスした 電子分布をその密度に依存したカラーで表現している. Liの軌跡を表示することで,その拡散挙動が直感的に良 く理解出来る.

## **4.2** ハイブリッド原子**-**粗視化粒子シ ミュレーション

材料の破壊過程は,内部応力場が亀裂先端から測った 距離の0.5乗に逆比例する長距離場であるために,材料 形状や外部応力に鋭敏に依存し,本質的にマルチスケー ルな過程であることが知られている. 我々は、Ar系を良 く再現するLennard-Jonesポテンシャルで表現された2次 元固体の亀裂進展過程について,亀裂先端近傍はMD法 で,それ以外の領域は統計熱力学を基礎に構築した粗視 化粒子(Coarse-Grained Particle, CGP)法で扱うハイブリッ ド原子-粗視化粒子シミュレーションを行った. 全系を MD法で扱わないために,大規模系にもかかわらず亀裂 の応力場を適切に考慮したシミュレーションが出来た.

原子および粗視化粒子の歪みを補助データとして与え ることで,ある時刻での歪み場の様子を,現バージョン のAkiraに組み込まれている4通りのカラー型毎にFigure 5 (a)-(d)に示している. これらの図から, MD領域とCGP 領域の境界をまたいで,歪みがシームレスに変化してい ることが良くわかる.また、原子を粗視化しているCGP 領域では、MD領域よりも特性長が長いために、その長 さ未満の波長の波動は伝播できない.本ハイブリッド シミュレーションに導入したスケール間接続法 [[7](#page-8-6)]が理 想的に機能し, MD領域に存在する短波長の波動がMD-CGP境界で反射していないことも良くわかる.

## **4.3** ハイブリッド粗視化粒子**-**流体シ ミュレーション

近年、グラフェンのように方向に依存してナノスケー ルとメゾスケールを特性長に持つ構造体と流体との相互

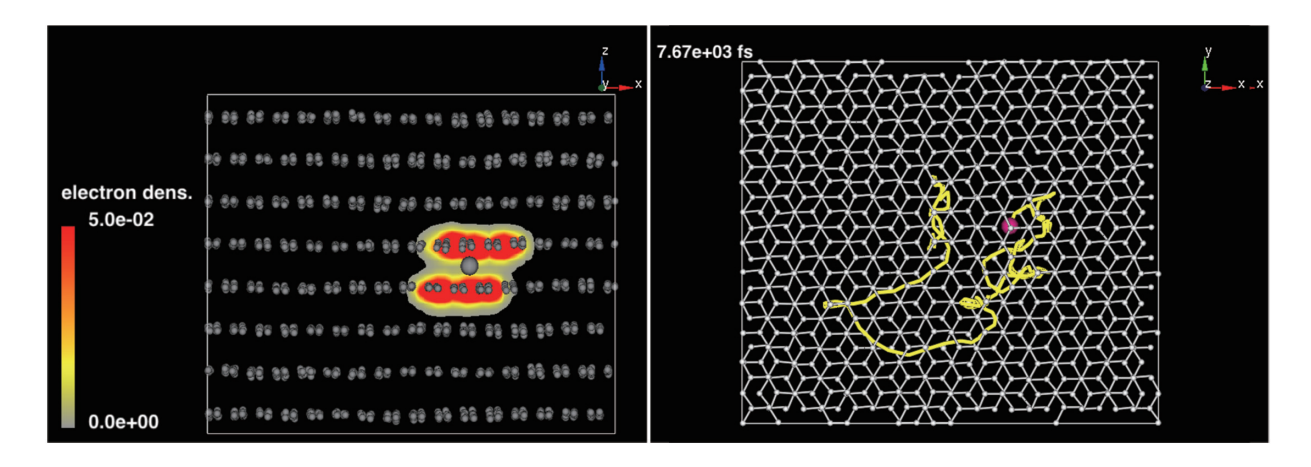

Figure 4. The hybrid QM-CL simulation results for a single Li in graphite. The QM region treated with the DFT method is selected adaptively around the Li [[22\]](#page-9-14). (Left) All the atoms in the total system are shown. As for the QM region, the electron density  $(a_B^{-1}$  unit,  $a_B$  = Bohr radius) on the Li-plane parallel to the screen is depicted with colors. (Right) The trajectory of the Li.

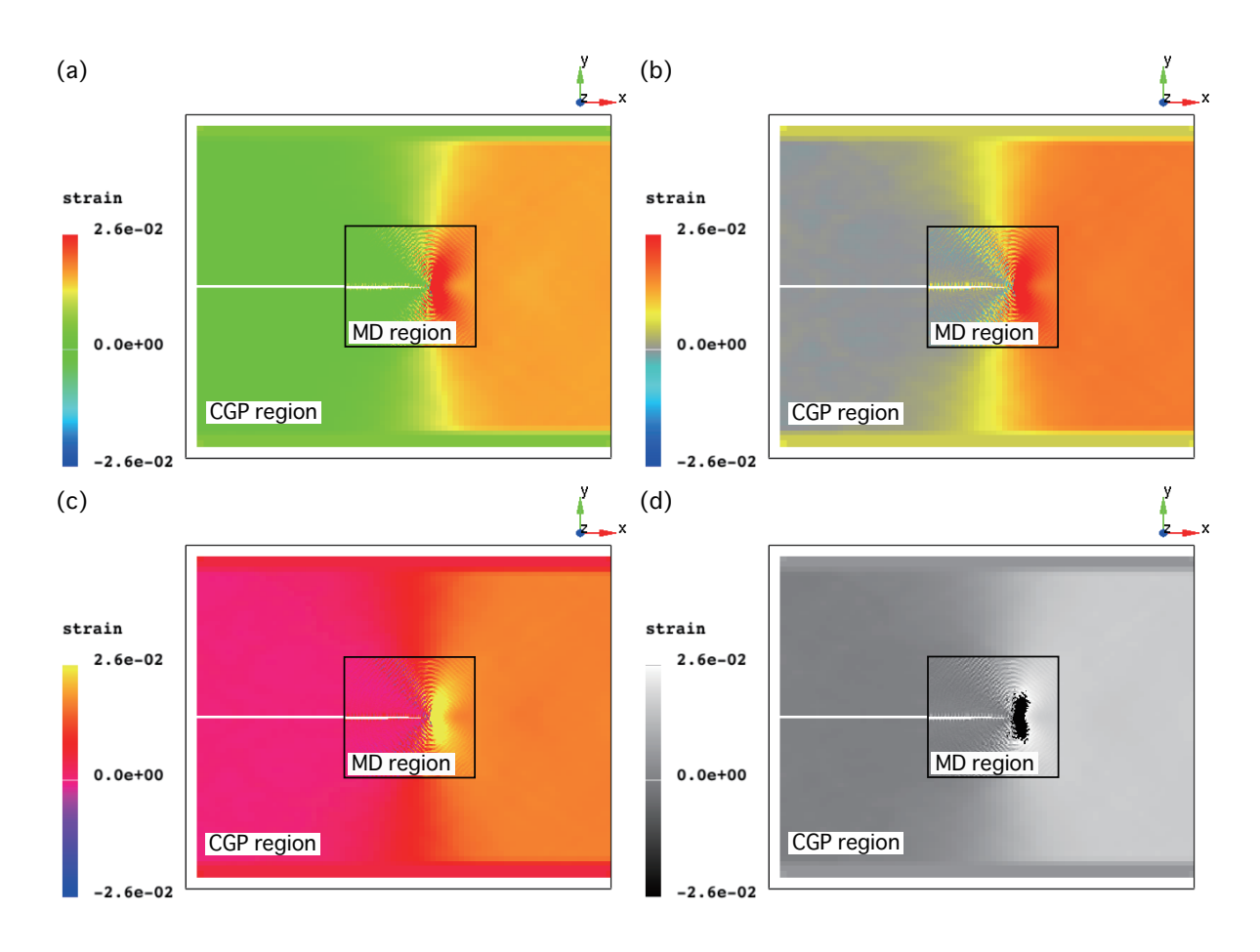

Figure 5. The hybrid atom-CGP simulation results for the crack propagation in the Ar system in 2D. A region around the crack tip is treated with the MD method. The strain field is drawn with various colorings: (a) the thermography type, (b) the max-minenhanced type, (c) the rainbow type, (d) the grayscale type.

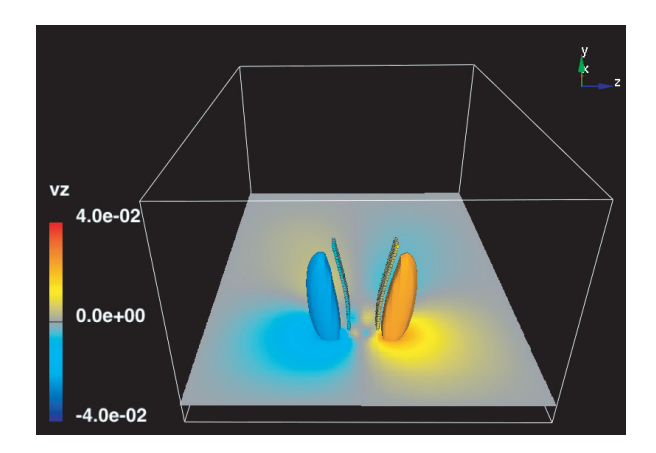

Figure 6. The hybrid CGP-fluid (LB method) simulation results for the two graphenes in air flow [[8](#page-9-0)]. Both *v*<sup>z</sup> distribution on a selected plane and isosurfaces of  $v<sub>z</sub>$  (LB unit) that equals to  $\pm 2.4 \times 10^{-2}$  are shown with colors, to be compared with the local strains of the graphenes depicted also with colors.

作用が,ナノ流量計,ナノアクチュエター等への応用か ら注目されている. この場合、流体の特性スケールはマ イクロメートル超であり,構造体のスケールと大きく異 なる.質量密度についても流体と構造体では数桁も異な る.時空間のスケールギャップが大きいため,原子を 直接扱うMD法を適用して全系を解くことは現実的でな い.他方,これまで通常行われてきたように,構造体を 単純なバネビーズ系でモデル化し,さらにその質量やバ ネ定数を流体計算がしやすい値に設定することも適切で ない.そこで我々は,実際の物理パラメーターを用いつ つ,グラフェンを構成している炭素一層の原子系をCGP 法により統計熱力学に基づいて第一原理的に粗視化し, 格子ボルツマン(Lattice Boltzmann, LB)法で表現した流体 計算と動的にハイブリッド化してシミュレートした.

例として示すFigure 6では,1マイクロメートル程度の 大きさの矩形状グラフェン2枚を同程度の距離だけ離し て基盤に設置し,気体を流している. シミュレーショ ンの結果,流速が小さい(レイノルズ数は40程度)にも かかわらず,グラフェン全体がその面垂直方向の柔らか さを反映して大きく振動すると共に,その周囲の流体に は時間変化する渦が生じることが分かった [[8](#page-9-0)]. 流体の ボリュームデータを用いて,0.1 *L*<sup>y</sup> を通るy軸に垂直な 平面内の *v*z(流体速度のz成分)分布,および *v*<sup>z</sup> (LB unit) = *±* 2.4 *×* 10 −2 である等値面を表示し,グラフェンの変形 は粗視化粒子毎のカラーで表示してある.*v*zの等値面に 沿ってグラフェンが変形している様子が良くわかる.

## **5** まとめ

我々は,同時並列型ハイブリッドシミュレーションの 可視化を念頭に,シミュレーション結果の解析に利用し やすいようダイナミクスを表示する可視化ソフトウェ アAkiraを, Java言語でOpenGLを用いて開発した. 現 バージョンでは,ユーザーが与えた物理量(補助データ) に依存したカラーで原子を表現でき,マウスを用いた簡 単な操作でダイナミクスの表示およびその画像出力が 行える. シンプルなソースコードを心がけており、各 種ドキュメントも整えてあるため、他のソフトに比べ ユーザーは自分の要求に合わせた改変が行いやすいと思 われる.原子のカラーを物理量に基づいて決定したい場 合はAkiraフォーマットを用いなければならないが、現 バージョンでは,CHGCARフォーマット,Cubeフォー マット, XYZフォーマットの読み込みも可能である. も しこれら以外のフォーマットを利用しているユーザー は,対応しているフォーマットに変換するか,新たに AkiraConverterに読み込み関数を組み込むことでAkiraを 利用して欲しい.

今後の課題には,MPI (Message Passing Interface)やマ ルチコアCPUを用いたデータ処理の高速化、近年発展 著しいGPU (Graphics Processer Unit)を使った描画の高速 化,リモートサーバーでAkiraを起動させ描画画面のみ をローカルPCで表示する遠隔可視化などがある. これ らの課題と共にユーザーの要望をふまえた改良を進める 予定である.

Akiraは、無保証,著作権表示の保持,同一ライセン スの適用の下で複製•改変•再頒布を認めるというGNU General Public License (GPL)の下で,以下のサイトで公 開する: http://code.google.com/p/project-akira/

## **References**

- <span id="page-8-0"></span>[1] K. Momma, F. Izumi, *J. Appl. Crystallogr.*, **41**, 653 (2008). [\[CrossRef\]](http://dx.doi.org/10.1107/S0021889808012016)
- <span id="page-8-1"></span>[2] A. Kokalj, *Comp. Mater. Sci.*, **28**, 155 (2003). [\[CrossRef\]](http://dx.doi.org/10.1016/S0927-0256(03)00104-6)
- <span id="page-8-2"></span>[3] J. Li, *Model. Simul. Mater. Sci. Eng.*, **11**, 173 (2003). [\[CrossRef\]](http://dx.doi.org/10.1088/0965-0393/11/2/305)
- <span id="page-8-3"></span>[4] A. Henderson, P. Guide, A Parallel Visualization Application. Kitware Inc., 2007.
- <span id="page-8-4"></span>[5] W. Humphrey, A. Dalke, K. Schulten, *J. Mole. Graphics*, **14**, 33 (1996). [\[CrossRef\]](http://dx.doi.org/10.1016/0263-7855(96)00018-5)
- <span id="page-8-5"></span>[6] S. Ogata, Y. Abe, N. Ohba, R. Kobayashi, *J. Appl. Phys.*, **108**, 064313 (2010). [\[CrossRef\]](http://dx.doi.org/10.1063/1.3481451)
- <span id="page-8-6"></span>[7] R. Kobayashi, T. Nakamura, S. Ogata, *Int. J. Num. Meth. Eng.*, **83**, 249 (2010).
- <span id="page-9-0"></span>[8] Y. Inoue, R. Kobayashi, S. Ogata, T. Gotoh, *Comp. Model. Eng. & Sci.*, **63**, 137 (2010).
- <span id="page-9-1"></span>[9] S. Ogata, Phys. Rev. B 72, 045348-1-17 (2005).
- <span id="page-9-2"></span>[10] M. J. Frisch, et al., Gaussian 03 (Gaussian, Inc., Wallingford, CT, USA, 2003).
- <span id="page-9-3"></span>[11] G. Kresse, J. Hafner, *Phys. Rev. B*, **47**, 558 (1993). [\[CrossRef\]](http://dx.doi.org/10.1103/PhysRevB.47.558)
- <span id="page-9-4"></span>[12] D. A. Case, et al., (2010) AMBER 11, University of California, San Francisco.
- <span id="page-9-5"></span>[13] http://www.opengl.org Java からOpenGL を利用する場 合はJava OpenGL(JOGL, http://jogamp.org) というライ ブラリを使う.
- <span id="page-9-6"></span>[14] http://www.java.com
- <span id="page-9-7"></span>[15] http://mercurial.selenic.com
- <span id="page-9-8"></span>[16] 例えば,Akira内部ではボリュームデータを原子種 が101の原子として扱っている.ボリュームデータ は,AkiraConverterがその座標を生成し,ただ一つの補 助データを持つ原子として処理しているに過ぎない. よって,ユーザーがボリュームデータの座標を計算し, 補助データにボリュームデータを与えた原子種101の 原子とすることでもボリュームデータの可視化が可能 である.
- <span id="page-9-9"></span>[17] Buffered-Cluster法では,時間発展をCL計算で行うた め,全原子に運動エネルギー,ポテンシャルエネルギ ーを定義する事が可能である.
- <span id="page-9-10"></span>[18] 通常,シミュレーション結果をダイナミクスとして表示 する際,シミュレーション結果は一定の間隔で出力さ れる.よって,Akiraでは時間フレームの間隔を設定フ ァイルAkiraConverter.confに書くのみで,各時間フレー ムのファイルには書かない.
- <span id="page-9-11"></span> $[19]$  画像 を結合して動画を作るには, 例えば ImageMagick(http://www.imagemagick.org)というコ マンドラインツールを用い,\$convert -delay 20 \*.png case1.mpgとすれば良い.ImageMagick 以外 にも画像を結合して動画を作るソフトは多数にあるの で,自分の好みに合ったソフトが利用出来る.
- <span id="page-9-12"></span>[20] 化学分野でよく使われる,Corey,PaulingおよびKultun によって作られたCPK テーブル.
- <span id="page-9-13"></span>[21] E. Clementi, D. L. Raimondi, W. P. Reinhardt, *J. Chem. Phys.*, **38**, 2686 (1963). [\[CrossRef\]](http://dx.doi.org/10.1063/1.1733573)
- <span id="page-9-14"></span>[22] N. Ohba, S. Ogata, R. Kobayashi, S.Yamakawa, S. Hyodo, in Proceedings of Multiscale Modeling of Materials 2010, Eds. P. Gumbsch and E.v.d, Guessen, (Fraunhofer Inst., Germany, 2010), p. 110–113.

## **The Visualization Package "Akira" for Analyses of Various Hybrid Simulation Results**

Takahide NAKAMURA,<sup>1,2\*</sup> Takahisa KOUNO,<sup>3</sup> Ryo KOBAYASHI,<sup>1,2</sup> and Shuji OGATA<sup>1,2</sup>

<sup>1</sup> Graduate School of Engineering, Nagoya Institute of Technology, Gokiso-cho, Showa-ku, Nagoya 466-8555, Japan <sup>2</sup> CREST, Japan Sci.&Tech. Agency, 4-1-8 Honcho, Kawaguchi, Saitama 332-0012, Japan

<sup>3</sup> Solar-Terrestrial Env. Lab., Nagoya University, Furo-cho, Chikusa-ku, Nagoya 464-8601, Japan

*\*Email: nkmrtkhd@gmail.com*

The concurrent-type hybrid simulation scheme, in which a total system is divided into sub-systems and a proper numerical method is applied to each of them, has attracted much attention in recent years. We have developed a visu alization package "Akira" to be applicable directly to analyses of various hybrid simulation results composed usually of both atomic (particle) and volume data. Akira can display the simulation results in impressive manners, for example, by showing both atomic and volume data with colors relating to the values of physical quantities, and by showing the traces of selected atoms. A user can easily create sequential image-files for the time-evolution. Akira is written in Java with OpenGL; hence, it is executable on various platforms. The source code of Akira is open for the public along with its developing documents. The characteristic functions of Akira are explained with demonstrations.

**Keywords:** Visualization, Hybrid simulation, Java, OpenGL, Volume rendering